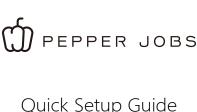

Quick Setup Guide for **GLK-UCX** 

Fanless Media Mini PC

# **Product Overview**

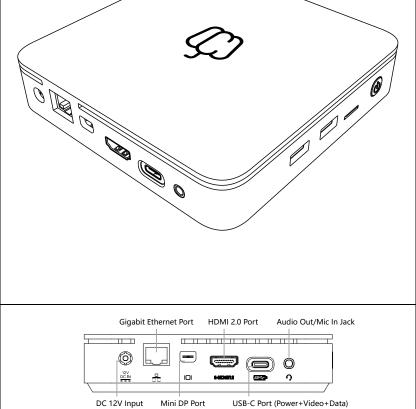

USB 3.1 Gen 1 Port 1

Power/Sleep/Over-voltage warning LEDs

Micro SD Card Slot

Kensington Lock Hole \_\_\_\_\_

**®** 

USB 3.1 Gen 1 Port 2 Power/Sleep Button

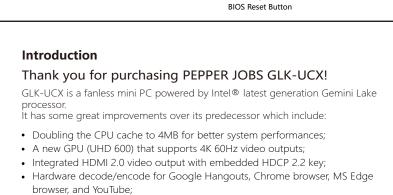

LPDDR4 support for higher memory bandwidth and higher performances; GLK-UCX comes with a USB-C port as the "UC" stands for. The USB-C port is a

### fully featured USB-C port that supports 4K video signal, power input/output and superspeed USB data.

## Also, GLK-UCX supports up to 3 displays of up to 4K 60Hz simultaneously, which makes it one of the strongest entry level PCs ever!

Intel® UHD Graphics 600

4GB LPDDR4-2133MT/s (Built-in) Built-in 64GB eMMC 5.1 storage

Specifications

1 x 2280 SATA M.2 SSD slot (6.0Gbps) \*[Note 1]

3.5mm audio jack or via USB-C headset (not included)

Intel® Celeron® Processor N4000 (4M Cache, up to 2.60 GHz)

Intel® 802.11ac Dual-Band Wi-Fi, BT v4.1 (Module upgradable)

RJ-45 Gigabit Ethernet, USB 3.0 x 2, USB-C x 1, TF card reader

HDMI™ 2.0 (4K/60Hz), Mini DP (4K/60Hz), USB-C port 1(4K/60Hz) \*[Note 2]

HDMI™ 2.0, Mini DP, 3.5mm audio jack or via USB-C headset (not included)

## **Peripherals Interface** Operating System

Video Output

**Audio Output** Audio Input

Processor GPU

Memory

Storage

Storage Expansion

Wireless Connectivity

| Operating System                                                                          | Windows® 10 Professional Edition (64-bit)                                                                                                    |
|-------------------------------------------------------------------------------------------|----------------------------------------------------------------------------------------------------|
| Power                                                                                     | DC 12V/2A (power adapter included)                                                                                                    |
| <ul><li>Provides additional u</li><li>Note 1: NVMe M</li><li>Note 2: The mini I</li></ul> | ol with the signal word"NOTE"<br>iseful information.<br>2 SSD is not supported.<br>DP port supports direct DP to DP connection, or HDMI<br>an "ACTIVE mini DP to HDMI adapter" (active means with |
|                                                                                           |                                                                                                    |

0

шп

There are 2 ways to supply DC power to GLK-UCX: 1.) By connecting to the bundled DC power adapter - DC12V

1. Connecting to power source

charger) - DC15V ш

2.) By connecting to a USB-PD power source (e.g. USB-C monitor, USB-PD

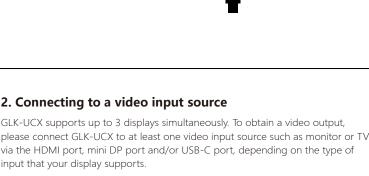

# power.

① NOTE: USB 3.1 Gen 1 signal frequency may have impact on 2.4 GHz

(this is a physical limitation of eDP signal).

3. Connecting to peripheral input devices

مسم

contain native audio signal.

() NOTE:

GYRO remote.

wireless devices, please visit: https://www.intel.com/content/www/us/ en/products/docs/io/universal-serial-bus/ usb 3-frequency-interference-paper.html

> ---

## SSD Upgrade: GLK-UCX supports M.2 2280 SSD with SATA 6Gbps interface.

5. SSD Upgrade

(o)

GLK-UCX has been designed to allow easy access for upgrading the storage.

(o)

(⊚)

0

to join our forum discussion at: www.pepper-forum.com

(not including public holidays)

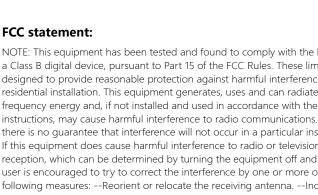

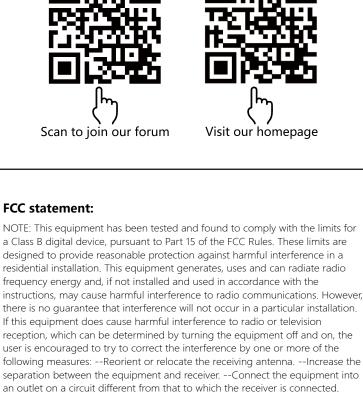

0 DC IN

2. Connecting to a video input source input that your display supports. ш 0 

1. The USB-C video output does NOT support hot-plug and does NOT

Please connect a keyboard and mouse set to the USB 3.0 port of GLK-UCX. Alternatively, you may also connect the USB receiver Keyboard/Mouse/W10

<u>-----</u>

2. Please connect USB-C cable to your monitor BEFORE connecting to DC

# and refer to the white paper. 4. Power on the device Press and hold the power button for 2 seconds to power on the device.

Unscrew the SSD cover with a screwdriver and remove the SSD cover, you may install the

self-purchased M.2 SATA SSD to the M.2 SSD slot, apply one screw to secure the SSD, then put the SSD cover back to its original position,

and put the screw back to lock the

① NOTE: NVMe M.2 SSD is not supported.

cover in place.

We hope you enjoy this piece of nice gadget that we have built and if you have any questions or feedback regarding this product, please don't hesitate

Alternatively, you may always reach our support team by email at:

We shall respond within 24 hours upon receiving your message.

cs@pepper-jobs.com

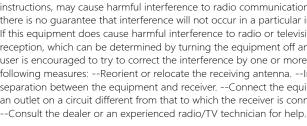